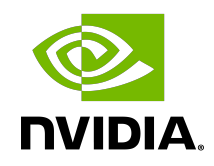

# NVIDIA DOCA Simple Forward VNF

Application

#### **Table of Contents**

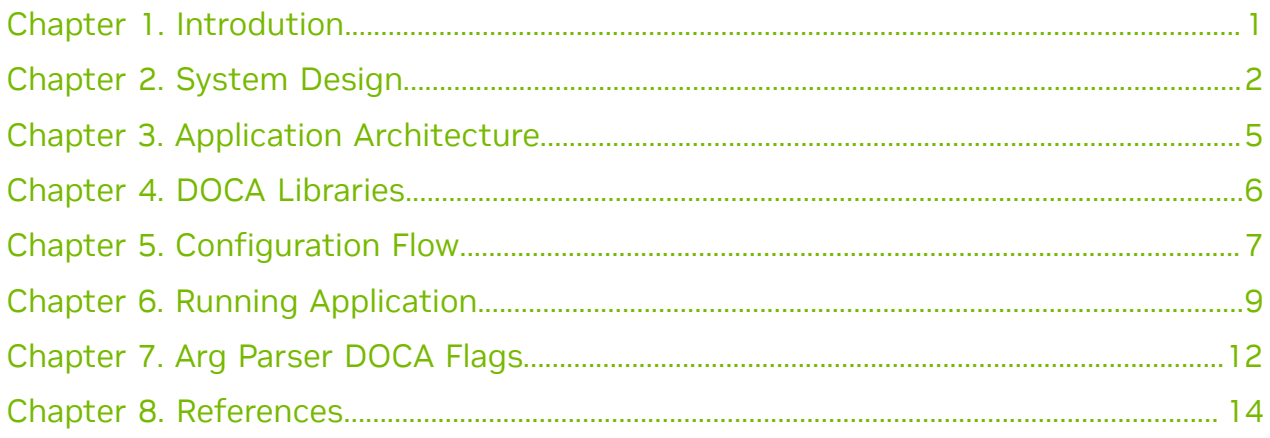

#### <span id="page-2-0"></span>Chapter 1. Introdution

Simple forward is a forwarding application that takes either VXLAN, GRE, or GTP traffic from a single RX port and transmits it on a single TX port.

For every packet received on an RX queue on a given port, DOCA Simple Forward checks the packet's key, which consists of a 5-tuple. If it finds that the packet matches an existing flow, then it does not create a new one. Otherwise, a new flow is created with a FORWARDING component. Finally, the packet is forwarded to the TX queue of the egress port if "rx-only" mode is not set. Refer to [Arg Parser DOCA Flags](#page-13-0) for more.

The FORWARDING component type depends on the flags delivered when running the application. For example, if the hairpinq flag is provided, then the FORWARDING component would be hairpin. Otherwise, it would be RSS'd to software, and hence every VXLAN, GTP, or GRE packet would be received on RX queues.

Simple forward should be run with dual ports. By using a traffic generator, the RX port receives the VXLAN, GRE, or GTP packets and forwarding forwards them back to the traffic generator.

#### <span id="page-3-0"></span>Chapter 2. System Design

The following diagram illustrates simple forward's packet flows. It receives traffic coming from the wire and passes it to the other port.

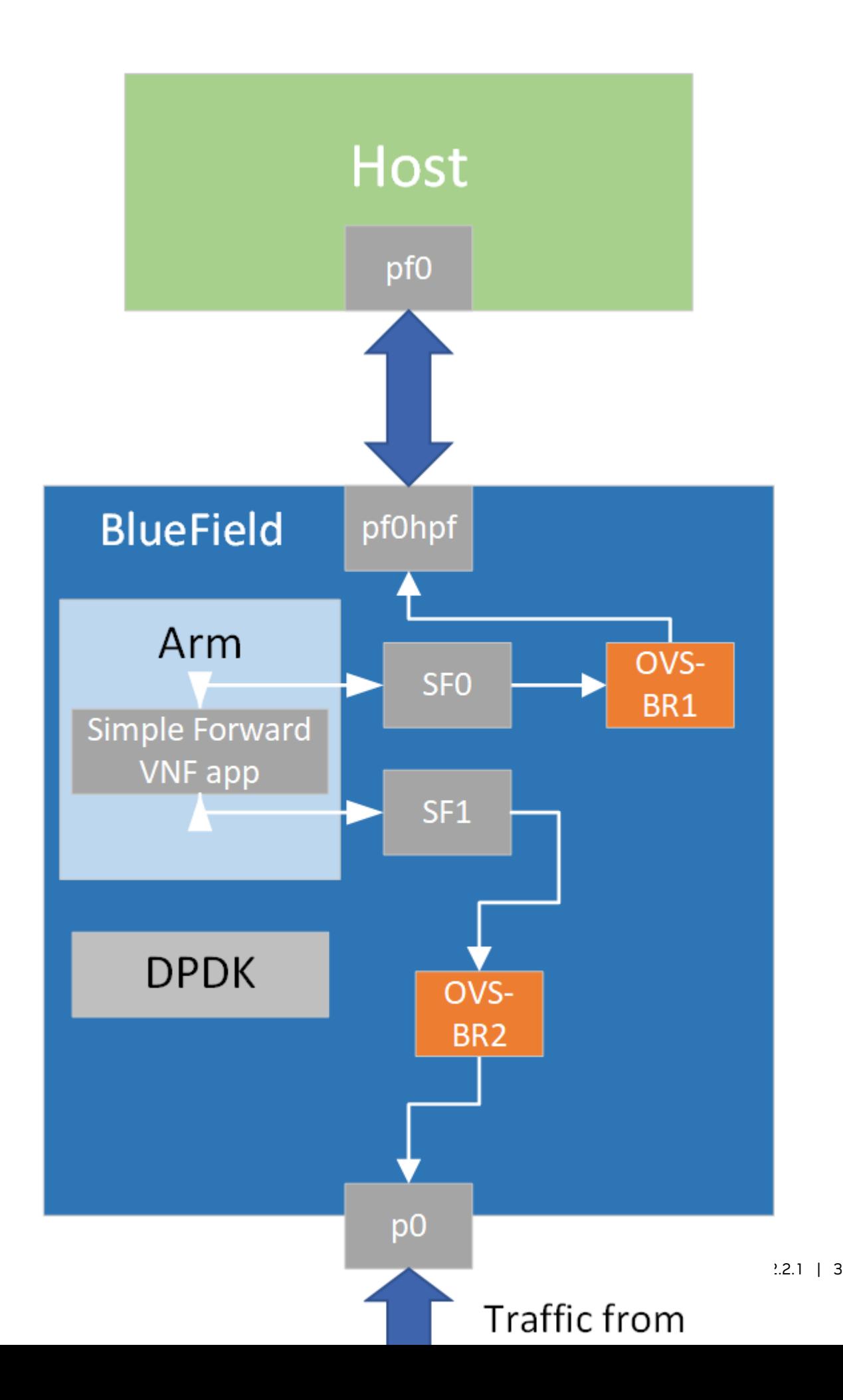

System Design

# <span id="page-6-0"></span>Chapter 3. Application Architecture

Simple forward first initializes DPDK, after which the application handles the incoming packets.

The following diagram illustrates the initialization process.

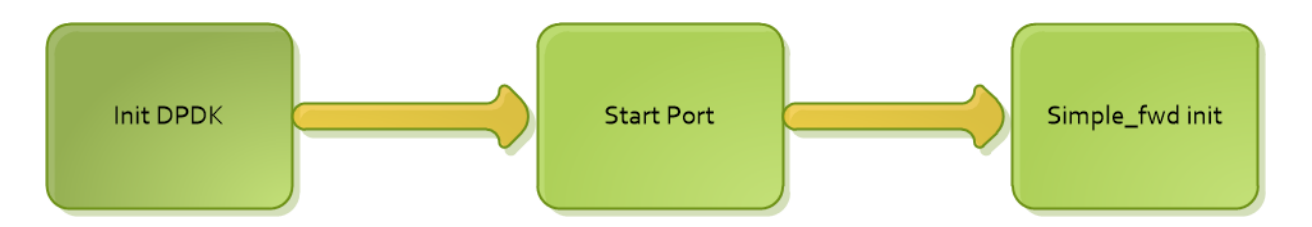

- 1. Init DPDK EAL init, parse argument from command line and register signal.
- 2. Start port mbuf create, dev configure, rx/tx/hairpin queue setup and start the port.
- 3. Simple fwd INIT create flow tables, build default forward pipes.

The following diagram illustrates how to process the packet.

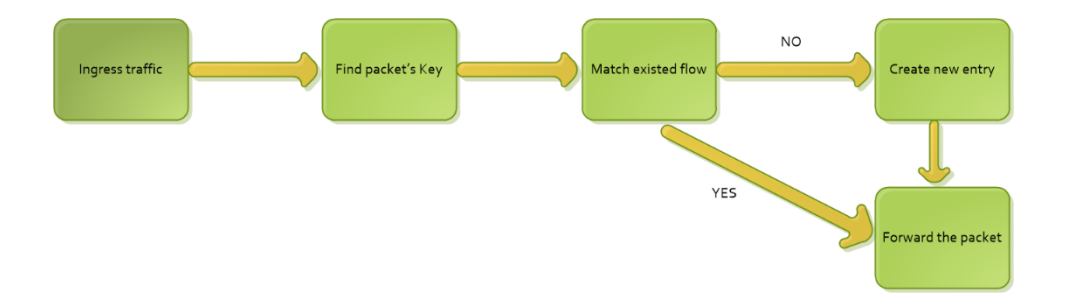

- 1. Based on the packet's info, find the key values (e.g. src/dst IP, src/dst port, etc).
- 2. Traverse the inner flow tables, check if the keys exist or not.
	- **‣** If yes, update inner counter
	- **‣** If no, a new flow table is added to the DPU
- 3. Forward the packet to the other port.

### <span id="page-7-0"></span>Chapter 4. DOCA Libraries

This application leverages the **[DOCA Flow Library](http://docs.nvidia.com/doca/sdk/pdf/flow-programming-guide.pdf)**.

## <span id="page-8-0"></span>Chapter 5. Configuration Flow

```
 1. Parse application argument.
```
- a). Initialize arg parser resources and register DOCA general parameters. doca argp init();
- b). Register DOCA general flags. register simple fwd params();
- c). Register application flags. doca argp start();
	- i. Parse DPDK flags and invoke handler for calling the rte eal init() function.
	- ii. Parse app flags.
- 2. DPDK initialization.

```
dpdk init();
```
Calls rte eal init() to initialize EAL resources with the provided EAL flags.

#### 3. DPDK port initialization and start.

dpdk\_queues\_and\_ports\_init();

- a). Initialize DPDK ports.
- b). Create mbuf pool using rte pktmbuf pool create
- c). Driver initialization use rte eth dev configure to configure the number of queues
- d). Rx/Tx queue initialization use rte eth  $rx$  queue setup and rte eth tx queue setup to initialize the queues
- e). Rx hairpin queue initialization use rte\_eth\_rx\_hairpin\_queue\_setup to initialize the queues
- f). Start the port using rte eth dev start
- 4. Simple forward initialization.

```
simple fwd init();
```
- a). simple fwd create ins create flow tables using simple fwd ft create
- b). simple fwd init ports and pipes initialize DOCA port using simple fwd init doca port and build default pipes for each port.
- 5. Main loop.

simple fwd process pkts();

- a). Receive packets using rte eth rx burst in a loop
- b). Process packets using simple fwd process offload
- c). Transmit the packets on the other port by calling  $rtee$  eth tx burst. Or free the packet mbuf if rx only is set to true.
- 6. Process packets.

simple fwd process offload();

- a). Parse the packet's rte mbuf using simple fwd pkt info.
- b). Handle the packet using simple fwd handle packet. If the packet's key does not match the existed the flow entry, create a new flow entry and PIPE using simple fwd handle new flow. Otherwise, increase the total packet's counter.
- 7. Simple forward destroy. simple fwd destroy();

Simple forward closes port and cleans the flow resources.

8. DPDK ports and queues destruction.

dpdk\_queues\_and\_ports\_fini();

9. DPDK finish.

dpdk\_fini();

Calls rte\_eal\_destroy() to destroy initialized EAL resources.

10.Arg parser destroy.

doca argp destroy();

**‣** Free DPDK resources by call rte\_eal\_cleanup() function.

### <span id="page-10-0"></span>Chapter 6. Running Application

- 1. Refer to the following documents:
	- **‣** [NVIDIA DOCA Installation Guide for Linux](http://docs.nvidia.com/doca/sdk/pdf/installation-guide-for-linux.pdf) for details on how to install BlueFieldrelated software.
	- **‣** [NVIDIA DOCA Troubleshooting Guide](http://docs.nvidia.com/doca/sdk/pdf/troubleshooting.pdf) for any issue you may encounter with the installation, compilation, or execution of DOCA applications.
	- **‣** [NVIDIA DOCA Applications Overview](http://docs.nvidia.com/doca/sdk/pdf/applications-overview.pdf) for additional compilation instructions and development tips of DOCA applications.
- 2. FLEX profile number should be manually set to 3 on the system for the application to build the GRE, Standard VXLAN and GRE pipes.
	- a). Set FLEX profile number to 3 from the DPU.

```
sudo mlxconfig -d <pcie_address> s FLEX_PARSER_PROFILE_ENABLE=3
```
 b). Reset the firmware from the host side by power cycling. ipmitool power cycle

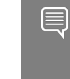

Note: Resetting the firmware can be done from the DPU as well. For more information, please refer to step 3.b of section "Upgrading Firmware" of the [NVIDIA DOCA Installation Guide for Linux.](http://docs.nvidia.com/doca/sdk/pdf/installation-guide-for-linux.pdf)

 3. The simple forward binary is located under /opt/mellanox/doca/applications/ simple fwd vnf/bin/doca simple fwd vnf. To build all the applications together, run:

```
cd /opt/mellanox/doca/applications/
meson build 
ninja -C build
```
- 4. To build only the simple forward application:
	- a). Edit the following flags in /opt/mellanox/doca/applications/ meson\_options.txt:
		- **‣** Set enable\_all\_applications to false
		- **‣** Set enable\_simple\_fwd\_vnf to true
	- b). Run the commands in step 2.

Note: doca\_simple\_fwd\_vnf is created under ./build/simple\_fwd\_vnf/src/.

#### Application usage:

```
Usage: doca simple forward vnf [DPDK Flags] -- [DOCA Flags] [Program Flags]
DOCA Flags:<br>-h, --help
  -h, --help Print a help synopsis<br>-v, --version Print program version
  -v, --version Print program version information<br>-1, --log-level Set the log level for the program
                                              Set the log level for the program
  <CRITICAL=20, ERROR=30, WARNING=40, INFO=50, DEBUG=60>
Program Flags:
                                        Set interval to dump stats information<br>Set queues number
  -t, --stats-timer <time>
Set interval<br>
-q, --nr-queues <num>
Set queues number<br>
-r, --rx-only
Set rx only
  -r, -rx-only<br>-o, --hw-offload
  -o, --hw-offload Set PCI address of the RXP engine to use<br>-hq, --hairping Set forwarding to hairpin queue
  -hq, --hairpinq<br>-a, --age-thread Start thread do aging
                                             Start thread do aging
```
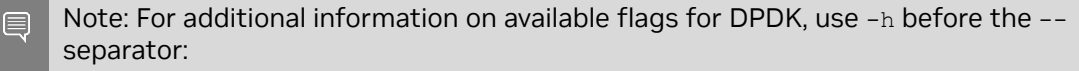

/opt/mellanox/doca/applications/simple\_fwd\_vnf/bin/doca\_simple\_fwd\_vnf -h

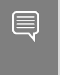

Note: For additional information on the application, use  $-h$  after the  $-$ - separator: /opt/mellanox/doca/applications/simple\_fwd\_vnf/bin/doca\_simple\_fwd\_vnf --  $-h$ 

- 5. Running the application on BlueField:
	- **‣** Pre-run setup:

The simple forward example is based on DPDK libraries. Therefore, the user is required to provide DPDK flags, and allocate huge pages.

sudo echo 2048 > /sys/kernel/mm/hugepages/hugepages-2048kB/nr\_hugepages

**‣** CLI example for running the app:

```
/opt/mellanox/doca/applications/simple_fwd_vnf/bin/doca_simple_fwd_vnf -a
auxiliary:mlx5\ncore.sf.4 -a auxiliary:mlx\overline{5}\ncore.sf.5 -1 4
```
Note: The flag -a auxiliary:mlx5\_core.sf.4 -a auxiliary:mlx5\_core.sf.5 目 is mandatory for proper usage of the application. Modifying this flag results unexpected behavior as only 2 ports are supported. The SF number is arbitrary and configurable.

Note: SFs must be enabled according to [Scalable Function Setup Guide.](http://docs.nvidia.com/doca/sdk/pdf/scalable-functions.pdf) 目

Before creating SFs on a specific physical port, it is important to verify the encap mode on the respective PF FDB. The default mode is basic. To check the encap mode, run:

cat /sys/class/net/p0/compat/devlink/encap

```
In this case, disable encap on the PF FDB before creating the SFs by running:
/opt/mellanox/iproute2/sbin/devlink dev eswitch set pci/0000:03:00.0
 mode legacy
/opt/mellanox/iproute2/sbin/devlink dev eswitch set pci/0000:03:00.1
 mode legacy
echo none > /sys/class/net/p0/compat/devlink/encap
echo none > /sys/class/net/p1/compat/devlink/encap
```
/opt/mellanox/iproute2/sbin/devlink dev eswitch set pci/0000:03:00.0 mode switchdev /opt/mellanox/iproute2/sbin/devlink dev eswitch set pci/0000:03:00.1 mode switchdev

Note that if the encap mode is set to basic then the application fails upon initialization.

6. Running the application on the host, CLI example:

```
/opt/mellanox/doca/applications/simple_fwd_vnf/bin/doca_simple_fwd_vnf -a 04:00.3
-a 04:00.4 -- -1 60
```
E

Note: Refer to section "Running DOCA Application on Host" in [NVIDIA DOCA Virtual](http://docs.nvidia.com/doca/sdk/pdf/virtual-functions.pdf) [Functions User Guide](http://docs.nvidia.com/doca/sdk/pdf/virtual-functions.pdf).

7. To run doca simple fwd vnf using a JSON file:

doca\_simple\_fwd\_vnf --json [json\_file]

#### For example:

```
cd /opt/mellanox/doca/applications/simple_fwd_vnf/bin
./doca_simple_fwd_vnf --json simple_fwd_params.json
```
# <span id="page-13-0"></span>Chapter 7. Arg Parser DOCA Flags

Refer to [NVIDIA DOCA Arg Parser Programming Guide](http://docs.nvidia.com/doca/sdk/pdf/arg-parser-programming-guide.pdf) for more information.

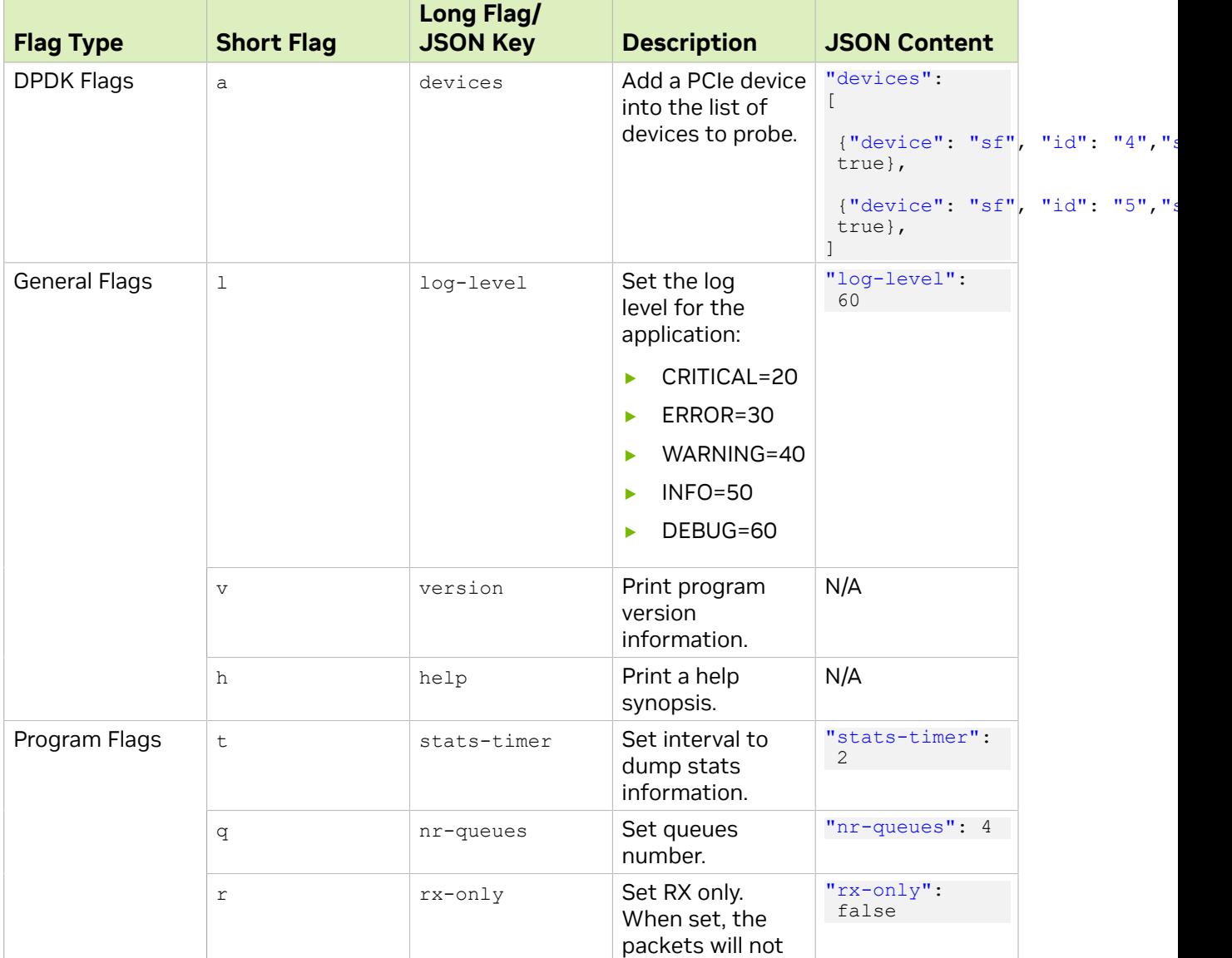

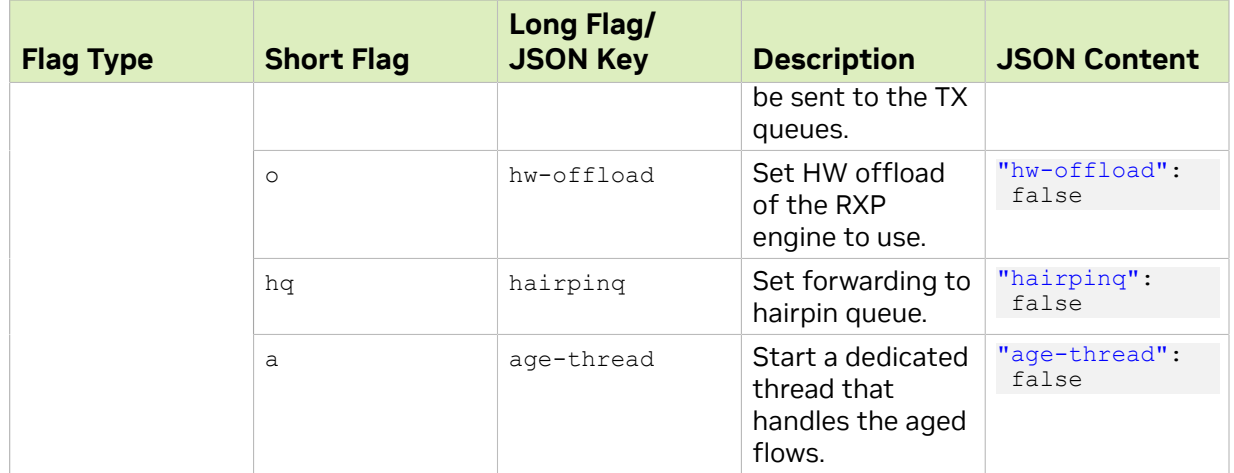

# <span id="page-15-0"></span>Chapter 8. References

**‣** /opt/mellanox/doca/applications/simple\_fwd\_vnf/src

#### Notice

This document is provided for information purposes only and shall not be regarded as a warranty of a certain functionality, condition, or quality of a product. NVIDIA Corporation nor any of its direct or indirect subsidiaries and affiliates (collectively: "NVIDIA") make no representations or warranties, expressed or implied, as to the accuracy or completeness of the information contained in this document and assume no responsibility for any errors contained herein. NVIDIA shall have no liability for the consequences or use of such information or for any infringement of patents or other rights of third parties that may result from its use. This document is not a commitment to develop, release, or deliver any Material (defined below), code, or functionality.

NVIDIA reserves the right to make corrections, modifications, enhancements, improvements, and any other changes to this document, at any time without notice.

Customer should obtain the latest relevant information before placing orders and should verify that such information is current and complete.

NVIDIA products are sold subject to the NVIDIA standard terms and conditions of sale supplied at the time of order acknowledgement, unless otherwise agreed in an individual sales agreement signed by authorized representatives of NVIDIA and customer ("Terms of Sale"). NVIDIA hereby expressly objects to applying any customer general terms and conditions with regards to the purchase of the NVIDIA product referenced in this document. No contractual obligations are formed either directly or indirectly by this document.

NVIDIA products are not designed, authorized, or warranted to be suitable for use in medical, military, aircraft, space, or life support equipment, nor in applications where failure or malfunction of the NVIDIA product can reasonably be expected to result in personal injury, death, or property or environmental damage. NVIDIA accepts no liability for inclusion and/or use of NVIDIA products in such equipment or applications and therefore such inclusion and/or use is at customer's own risk.

NVIDIA makes no representation or warranty that products based on this document will be suitable for any specified use. Testing of all parameters of each product is not necessarily performed by NVIDIA. It is customer's sole responsibility to evaluate and determine the applicability of any information contained in this document, ensure the product is suitable and fit for the application planned by customer, and perform the necessary testing for the application in order to avoid a default of the application or the product. Weaknesses in customer's product designs may affect the quality and reliability of the NVIDIA product and may result in additional or different conditions and/or requirements beyond those contained in this document. NVIDIA accepts no liability related to any default, damage, costs, or problem which may be based on or attributable to: (i) the use of the NVIDIA product in any manner that is contrary to this document or (ii) customer product designs.

No license, either expressed or implied, is granted under any NVIDIA patent right, copyright, or other NVIDIA intellectual property right under this document. Information published by NVIDIA regarding third-party products or services does not constitute a license from NVIDIA to use such products or services or a warranty or endorsement thereof. Use of such information may require a license from a third party under the patents or other intellectual property rights of the third party, or a license from NVIDIA under the patents or other intellectual property rights of NVIDIA.

Reproduction of information in this document is permissible only if approved in advance by NVIDIA in writing, reproduced without alteration and in full compliance with all applicable export laws and regulations, and accompanied by all associated conditions, limitations, and notices.

THIS DOCUMENT AND ALL NVIDIA DESIGN SPECIFICATIONS, REFERENCE BOARDS, FILES, DRAWINGS, DIAGNOSTICS, LISTS, AND OTHER DOCUMENTS (TOGETHER AND SEPARATELY, "MATERIALS") ARE BEING PROVIDED "AS IS." NVIDIA MAKES NO WARRANTIES, EXPRESSED, IMPLIED, STATUTORY, OR OTHERWISE WITH RESPECT TO THE MATERIALS, AND EXPRESSLY DISCLAIMS ALL IMPLIED WARRANTIES OF NONINFRINGEMENT, MERCHANTABILITY, AND FITNESS FOR A PARTICULAR PURPOSE. TO THE EXTENT NOT PROHIBITED BY LAW, IN NO EVENT WILL NVIDIA BE LIABLE FOR ANY DAMAGES, INCLUDING WITHOUT LIMITATION ANY DIRECT, INDIRECT, SPECIAL, INCIDENTAL, PUNITIVE, OR CONSEQUENTIAL DAMAGES, HOWEVER CAUSED AND REGARDLESS OF THE THEORY OF LIABILITY, ARISING OUT OF ANY USE OF THIS DOCUMENT, EVEN IF NVIDIA HAS BEEN ADVISED OF THE POSSIBILITY OF SUCH DAMAGES. Notwithstanding any damages that customer might incur for any reason whatsoever, NVIDIA's aggregate and cumulative liability towards customer for the products described herein shall be limited in accordance with the Terms of Sale for the product.

#### **Trademarks**

NVIDIA, the NVIDIA logo, and Mellanox are trademarks and/or registered trademarks of Mellanox Technologies Ltd. and/or NVIDIA Corporation in the U.S. and in other countries. The registered trademark Linux® is used pursuant to a sublicense from the Linux Foundation, the exclusive licensee of Linus Torvalds, owner of the mark on a world¬wide basis. Other company and product names may be trademarks of the respective companies with which they are associated.

#### Copyright

© 2023 NVIDIA Corporation & affiliates. All rights reserved.

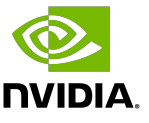